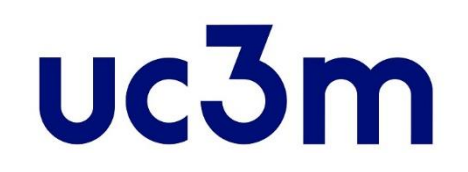

# **GUÍA AUTOMATRÍCULA:**  ALUMNOS DE NUEVO INGRESO

CENTRO DE POSTGRADO UNIVERSIDAD CARLOS III DE MADRID

## **INFORMACIÓN IMPORTANTE**

- **• Recuerda que para formalizar tu matrícula debes haber abonado tu reserva de plaza**
- Si durante la matrícula tienes que interrumpir el proceso, haz click en el BOTÓN DE DESCONEXIÓN (Desconectar du ) que aparece al pulsar tu nombre en la parte superior derecha de la pantalla, nunca hagas click en el aspa de cerrar aplicación (
- **E-FIXI**), tu expediente será bloqueado y no podrás continuar.
- Si tienes problemas al realizar tu matrícula ponte en contacto con nosotros a través de nuestro [formulario](https://www.uc3m.es/postgrado/contacto)
- Consulta la normativa de matrícula y permanencia [aquí.](https://www.uc3m.es/ss/Satellite?blobcol=urldata&blobheader=application/pdf&blobheadername1=Content-Disposition&blobheadername2=Cache-Control&blobheadervalue1=attachment;+filename%3D%22Normativa_de_Matr%C3%ADcula_y_Permanencia.pdf%22&blobheadervalue2=private&blobkey=id&blobtable=MungoBlobs&blobwhere=1371558029374&ssbinary=true) Más información sobre la matrícula: [matrícula másteres](https://www.uc3m.es/postgrado/matricula/calendario-pagos)

### **1. Entrar a la aplicación**

## **[Accede al sistema:](https://sigma.uc3m.es/cosmos/Controlador/?apl=Uninavs&gu=a&idNav=inicio&ambito=APL&NuevaSesionUsuario=true&NombreUsuarioAlumno=ALUMNO&aplDestino=MATS)**

**Introduce tu usuario (Dni/Pasaporte) y contraseña de 4 dígitos.**

> Si no tienes la contraseña puedes consultarla [aquí](https://aplicaciones.uc3m.es/clavePersonal/alumnoPrimeroLogin.do)

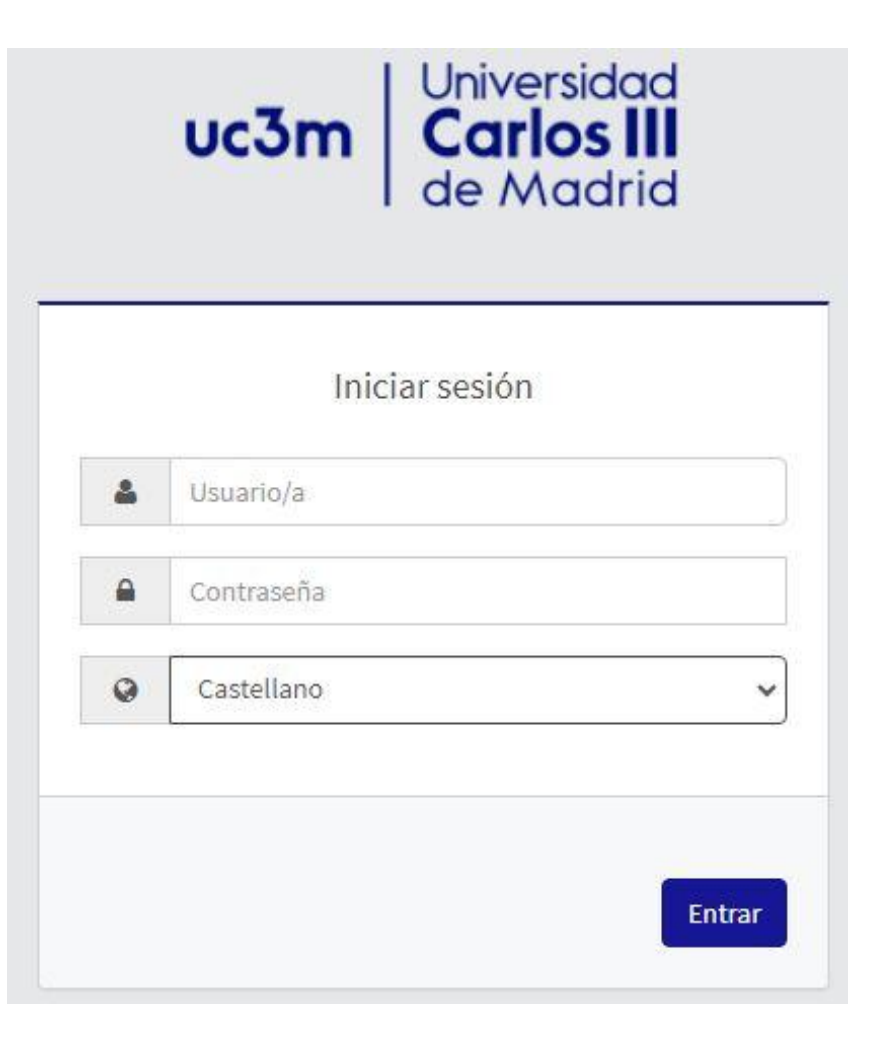

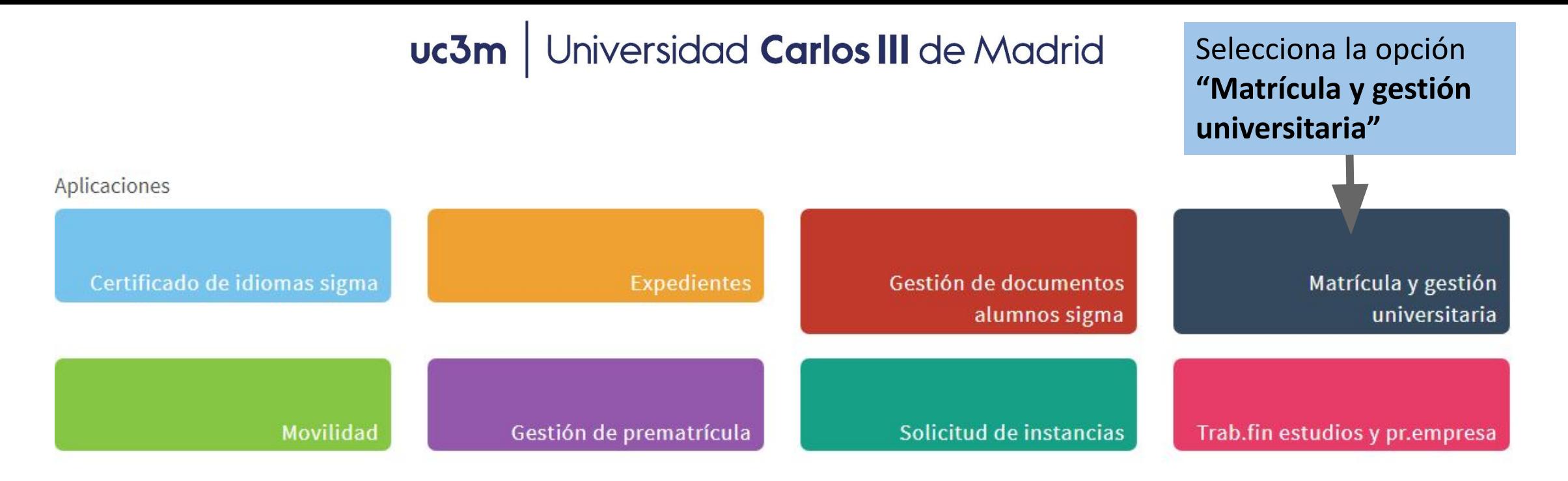

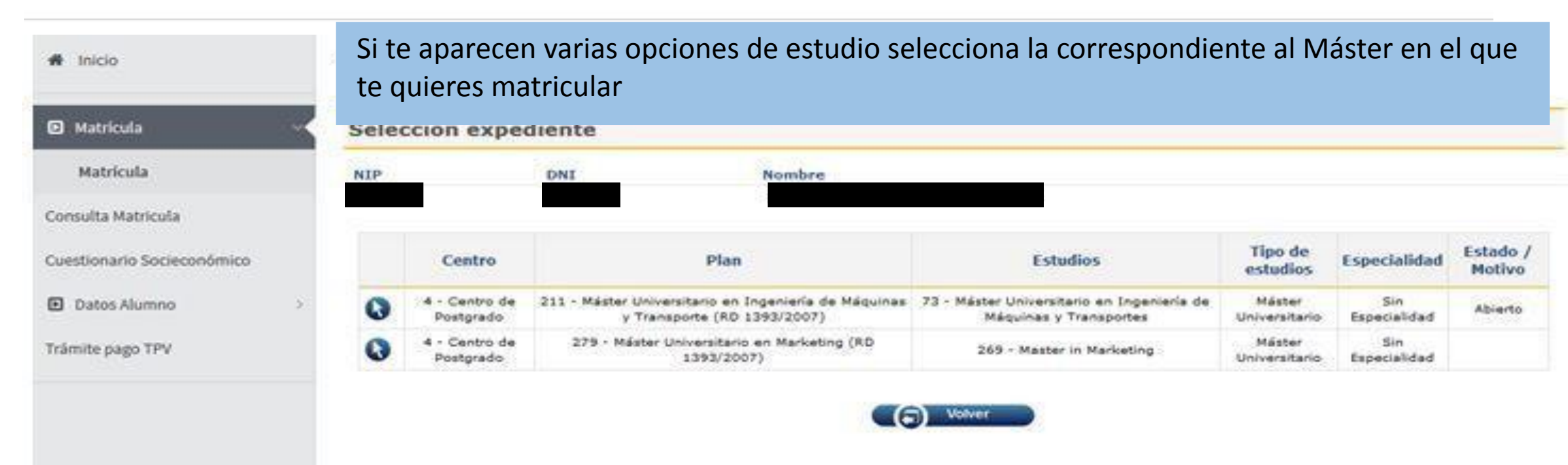

### **2. Realizar la matrícula**

#### **A) Mis datos personales:**

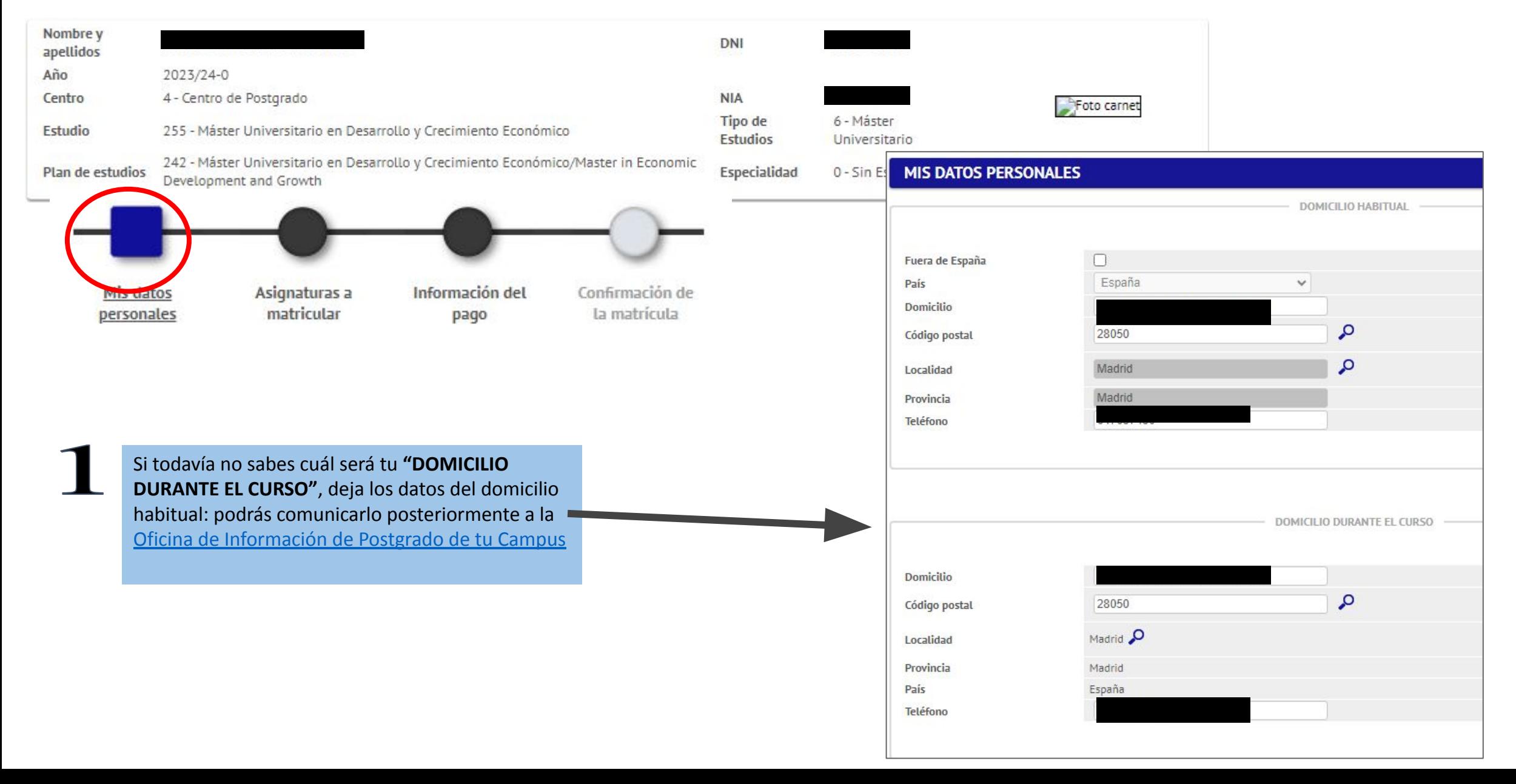

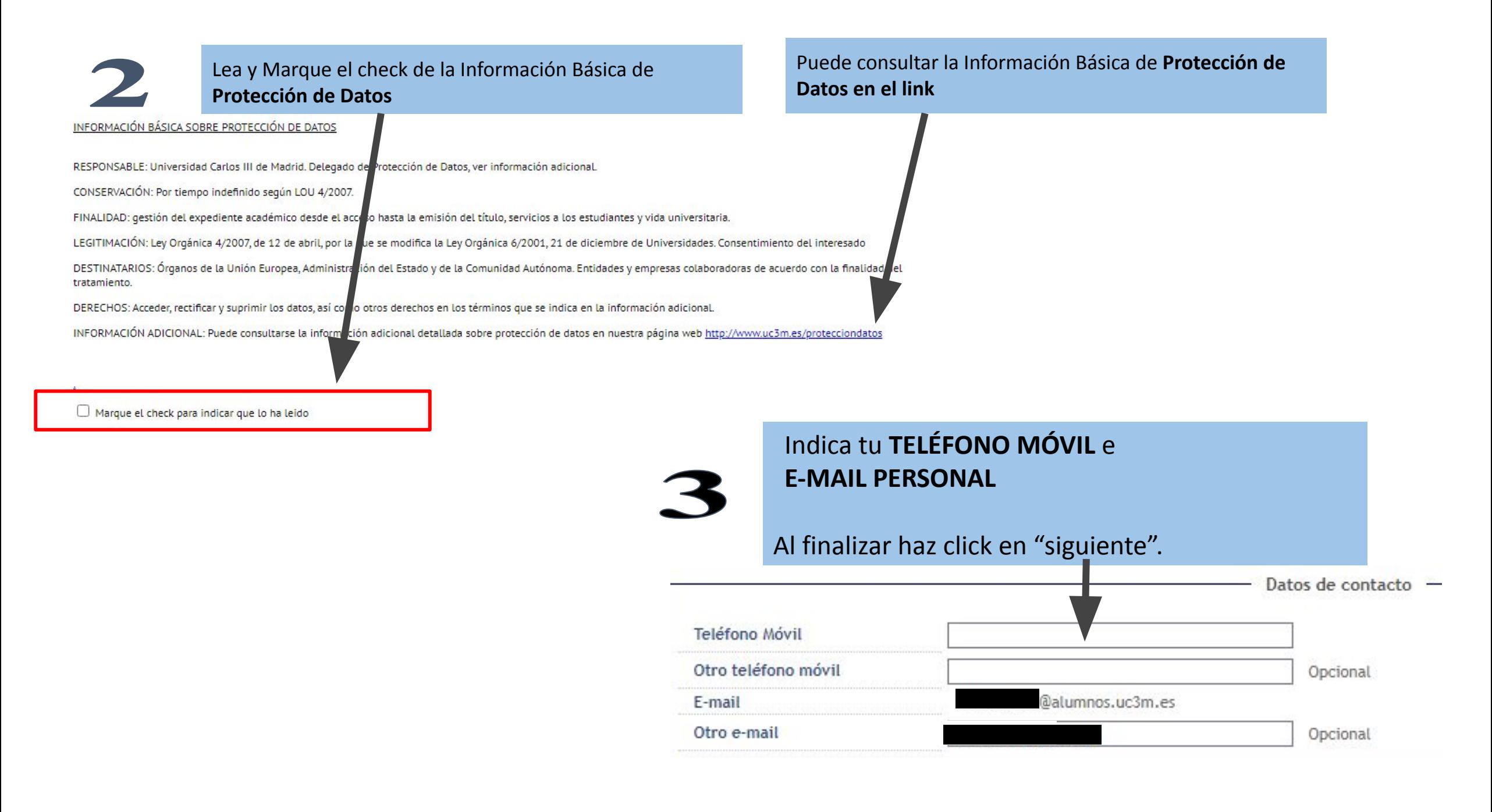

#### Universidad Carlos III de Madrid uc3m

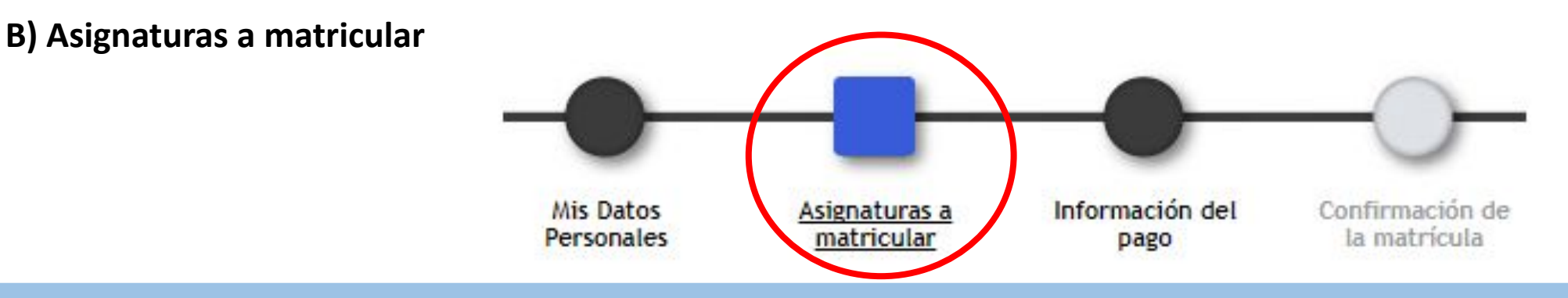

Debes tener en cuenta:

- 1) [Consulta el programa de tu Máster](https://www.uc3m.es/postgrado/programas) para saber qué asignaturas puedes matricular
- 2) Elige entre estos regímenes de permanencia
	- a) Régimen de permanencia general: En algunas titulaciones este es el único régimen disponible. Se aplica cuando matriculas **todas las asignaturas del 1º curso**.

b) Régimen de tiempo parcial: Dependiendo del plan de estudios deberás matricular, en primera matrícula, **30 ECTS del 1er curso / 18 ECTS en el 2º curso.**

3) Si vas a solicitar [BECA MECD](https://www.uc3m.es/estudios/ayudas-becas-grados/ministerio-educacion) debes matricular 60 créditos. No obstante, se podría tramitar como BECA PARCIAL\* (que solo dará derecho a beca matrícula y a la cuantía variable mínima) si matriculas entre 30 y 59 créditos, que deberás aprobar en su totalidad.

(\*) Excepto en aquellos Másteres que, según su plan de estudios, matricules 54 créditos el primer año.

4) Respecto a la **matrícula del Trabajo Fin de Máster**: consulta con la Secretaría de alumnos o Dirección del Máster las reglas específicas que puedan existir respecto a la matriculación de esta asignatura.

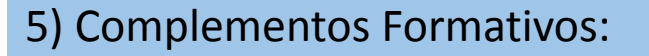

En el caso que hayas sido admitido a tu Máster y necesites realizar Complementos Formativos, los verás incluidos en las asignaturas a matricular, son de matriculación obligatoria y los verás cómo *"Complementos de Formación":*

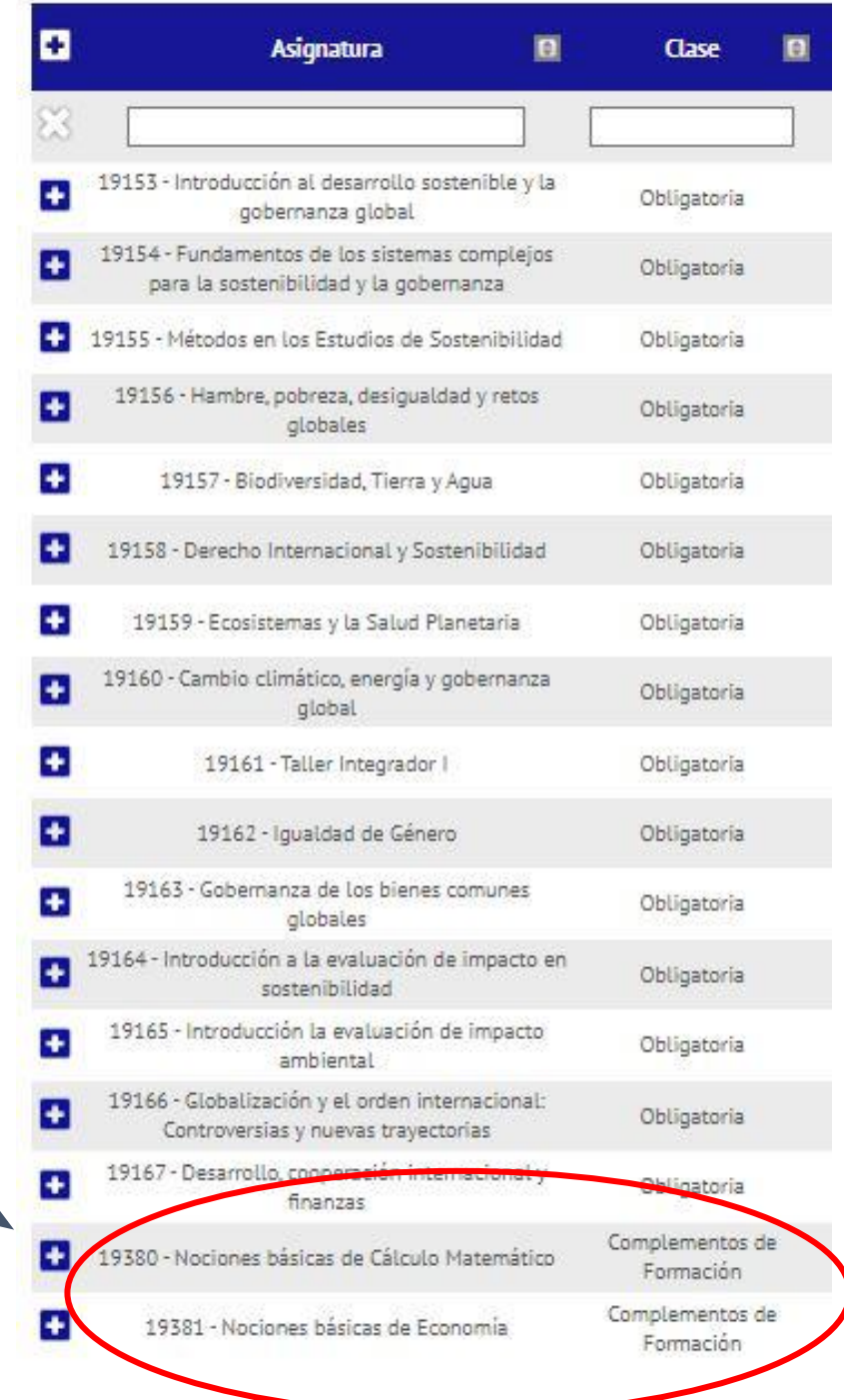

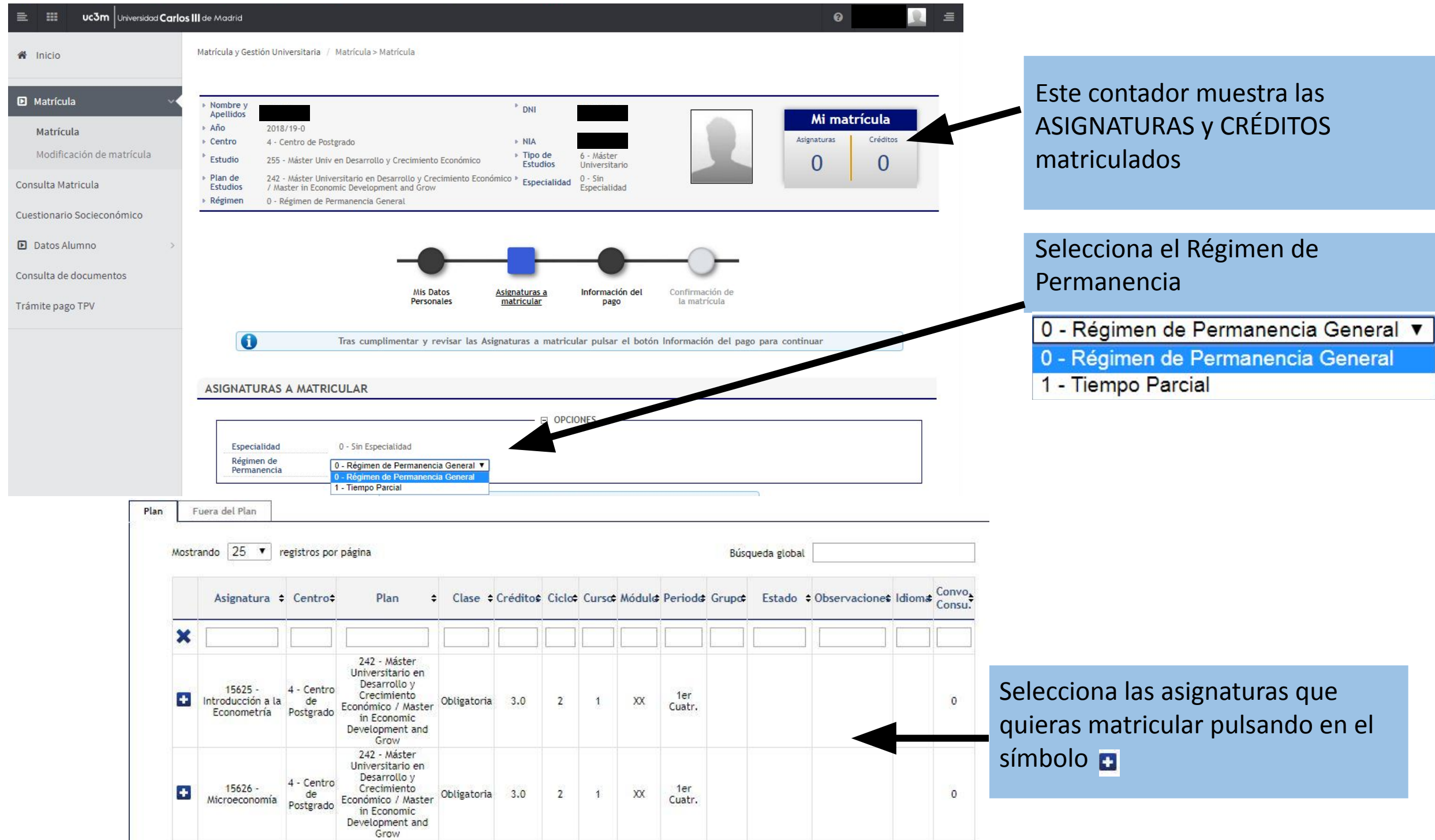

#### Universidad Carlos III de Madrid uc3m

## **4. ¿Cómo pago? 1.** Podrás elegir alguna de las situaciones

que conllevan **exención en el pago de tasas** (deberás **haberlo acreditado** en la Oficina de Postgrado o en [este formulario](https://aplicaciones.uc3m.es/formulario/exenciones-postgrado) para que estén las opciones disponibles).

**2.** Si cumples los requisitos, podrás seleccionar el tipo de beca adjudicada o que vas a solicitar:

\*Marcar becario\*

- **• BECA MECD** del ministerio de educación.
	- Nota media de acceso: consulta los requisitos [aquí](https://www.uc3m.es/estudios/ayudas-becas-grados/ministerio-educacion).
	- Debes DOMICILIAR el pago OBLIGATORIAMENTE en CUENTA BANCARIA y seleccionar PAGO ÚNICO.
- **• Otro tipo de becas**: Solo podrás seleccionarlas si eres beneficiario de ellas, aparecerán por defecto (si no, [contacta con nosotros](https://www.uc3m.es/postgrado/contacto))

- **3. PAGO APLAZADO:**
- Selecciónalo en **cualquier forma de pago** para pagar el importe de tu matrícula en cinco plazos.
- Las fechas del pago fraccionado las puedes encontrar en [este calendario.](https://www.uc3m.es/postgrado/matricula/calendario-pagos)

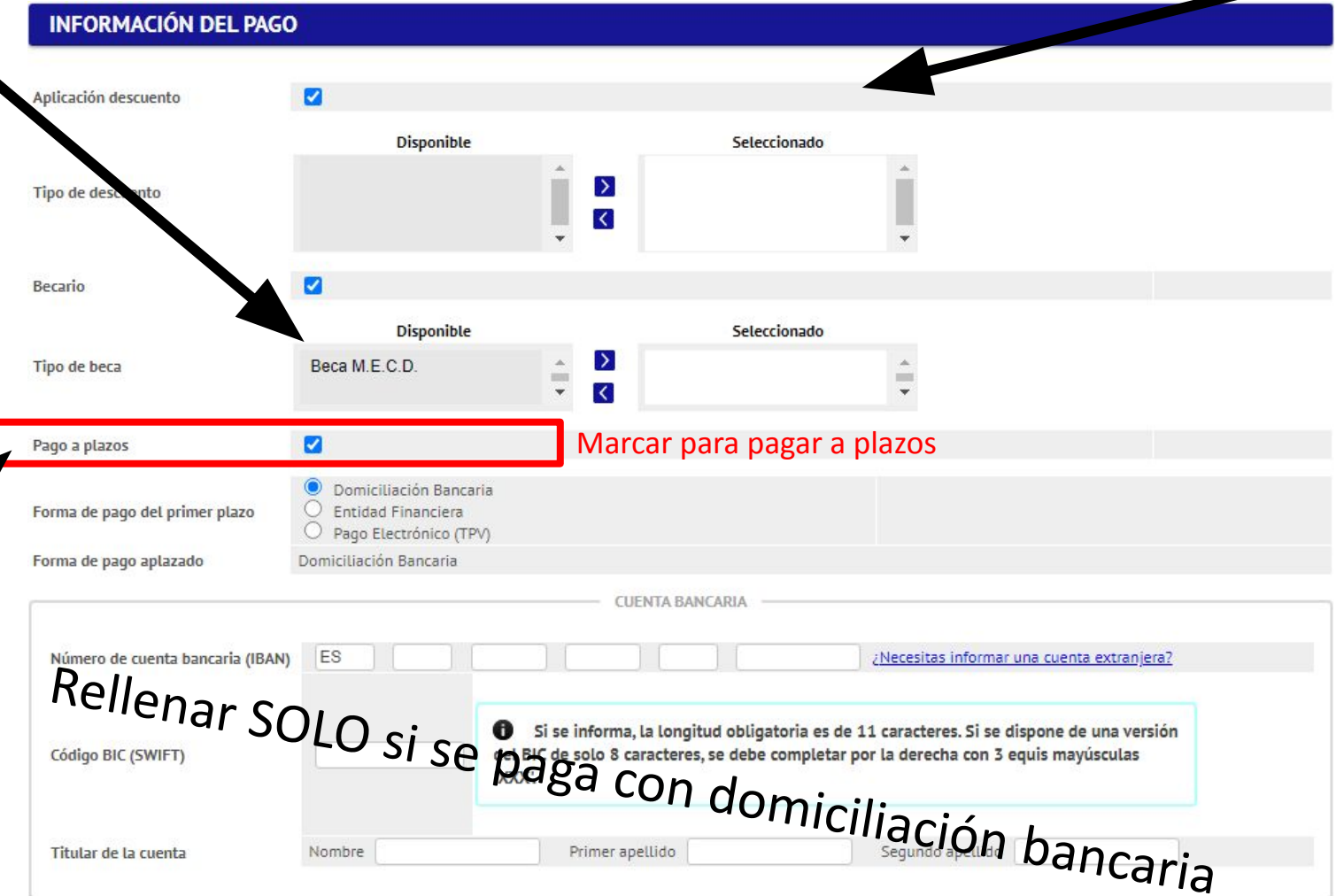

### **5. Formas de pago**

- 1. Entidad financiera: se paga presencialmente en cualquier sucursal en España del Banco Santander o Bankia.
- 2. Domiciliación bancaria: SOLO PARA CUENTAS ESPAÑOLAS Y ZONA SEPA. *Obligatorio en caso de solicitar beca MECD*. Debes introducir el número de cuenta donde quieres que se efectúe el cargo, en este orden: Entidad – Sucursal – Dígito de control – Nº de cuenta  $\Box$  (24 dígitos incluyendo el IBAN), nombre y titular de la cuenta. Si la cuenta **no es española** y es de la [zona SEPA](http://www.sepaesp.es/sepa/es/secciones/enlaces/) deberás incluir el código BIC (SWIFT).
- 3. Pago por TPV: se paga con tarjeta de crédito

En caso de no poder realizar el pago de ninguna de estas formas [contacte con nosotros](https://www.uc3m.es/postgrado/contacto).

#### **TODAS LAS FORMAS DE PAGO PERMITEN EL PAGO APLAZADO.**

#### **PRECIO CRÉDITOS:**

- Cuando tengas la condición de estudiante extracomunitario, el precio por crédito se calculará automáticamente según tu nacionalidad (ver precio créditos en la web de tu Máster)
- Si tienes residencia legal en España, tienes derecho a la aplicación de los precios de ciudadano UE. Debes acreditarlo previamente en tu [Oficina de Postgrado](https://www.uc3m.es/postgrado/oficinas-informacion)

### **6. Tasas opcionales Solidarias**

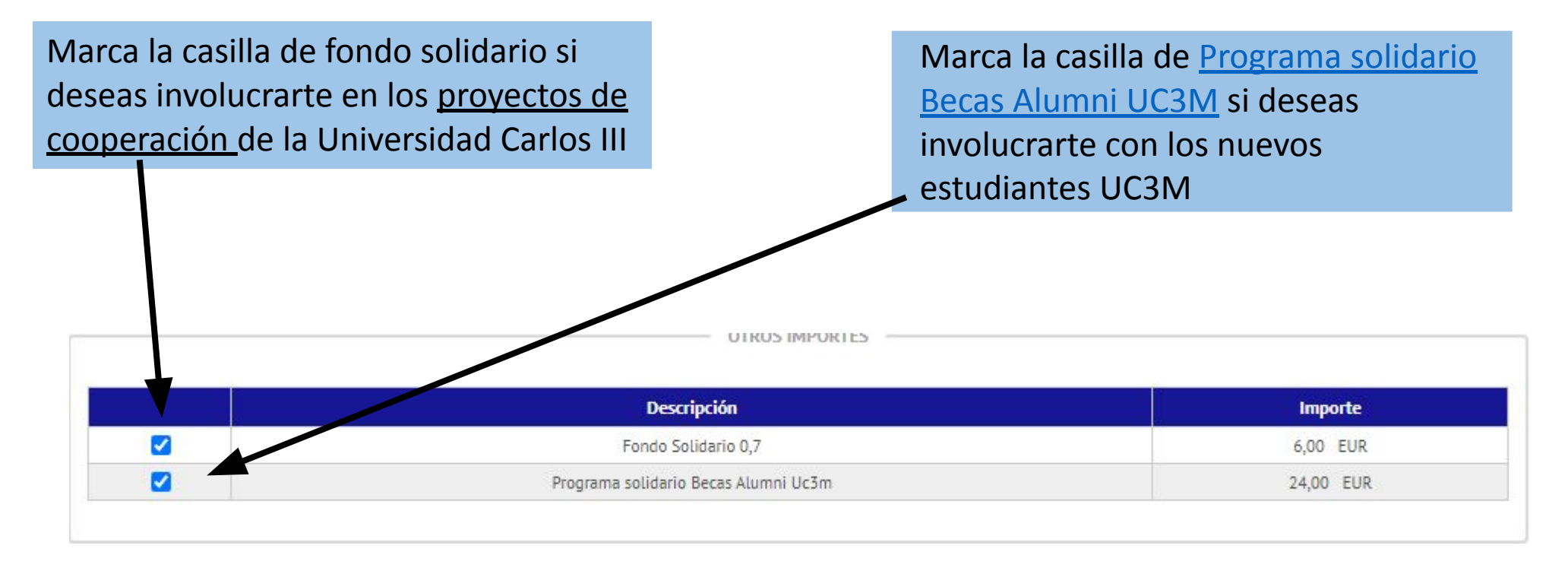

Pulsa en siguiente, revisa datos académicos, tasas e importes y pulsa el botón "Confirmar"

### **7. Mi resguardo de solicitud**

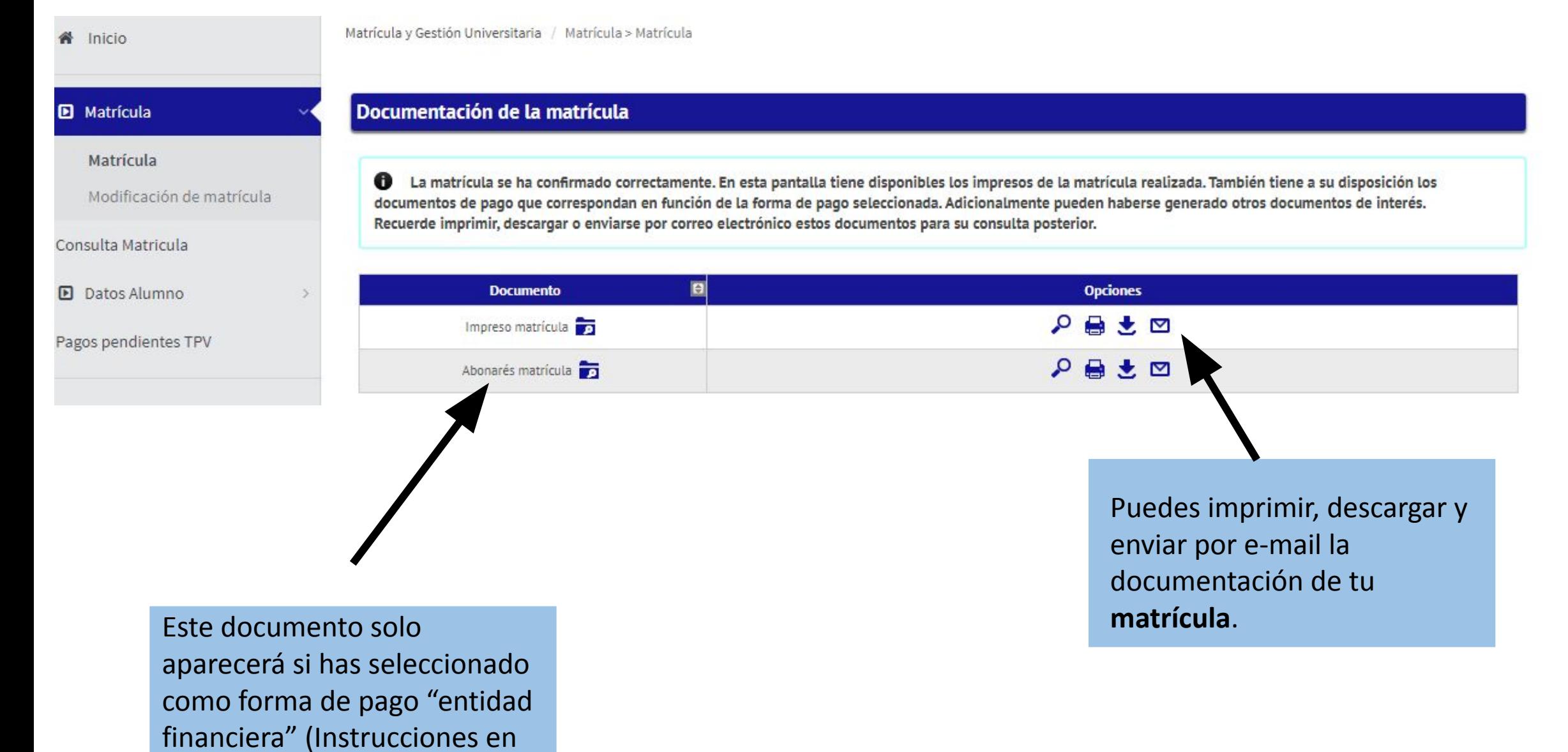

la próxima página).

### **8. Entidad Financiera - Abonaré**

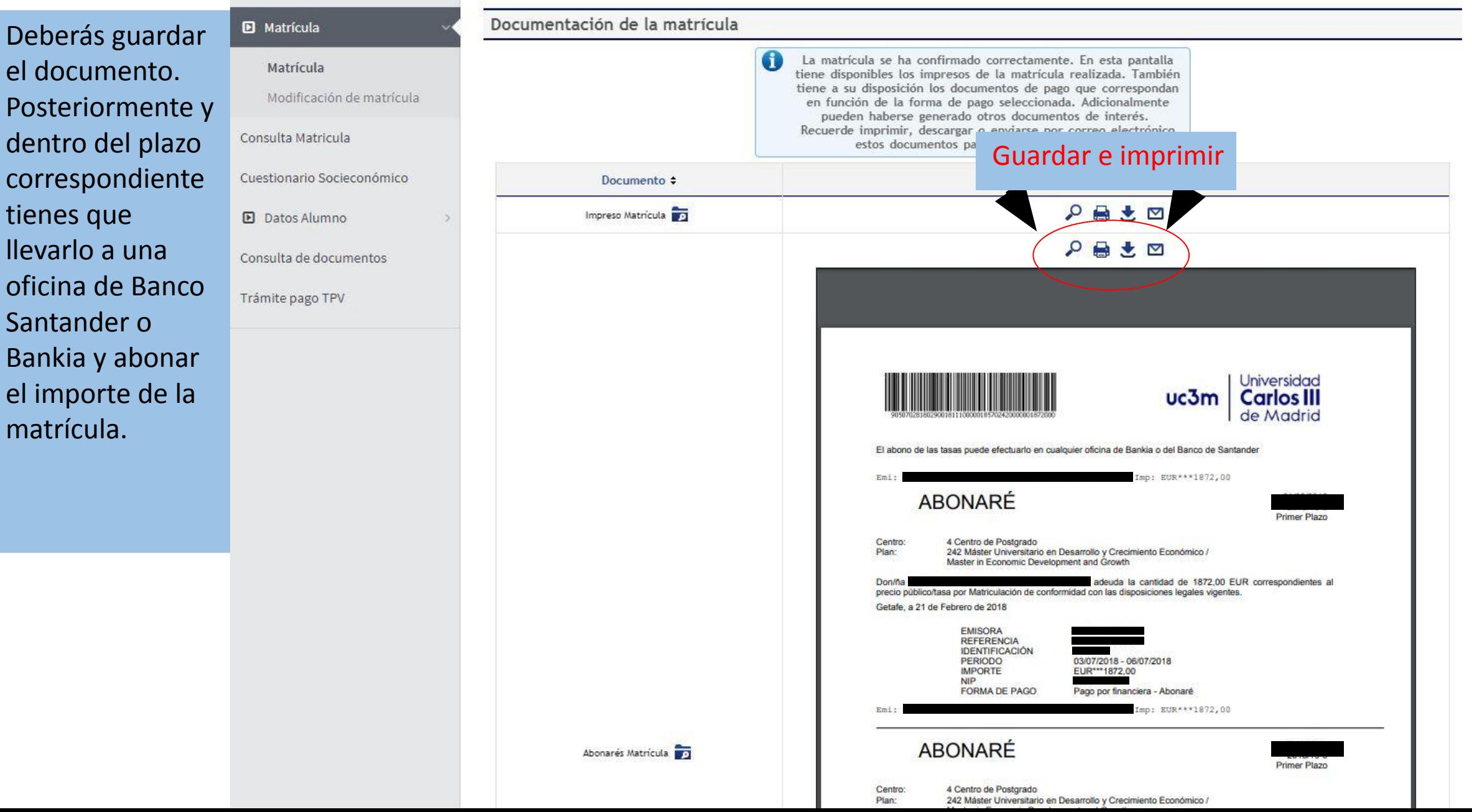

#### Pulsa "Aceptar" para terminar con el CUESTIONARIO ESTADÍSTICO

Su matrícula ha sido procesada correctamente.

A continuación se mostrará una encuesta con el fin de recoger datos estadísticos.

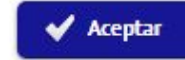

#### Rellena el cuestionario y pulsa en "Grabar" para terminar tu matrícula

Estos datos se usarán con fines estadísticos

**CUESTIONARIO ESTADÍSTICO** 

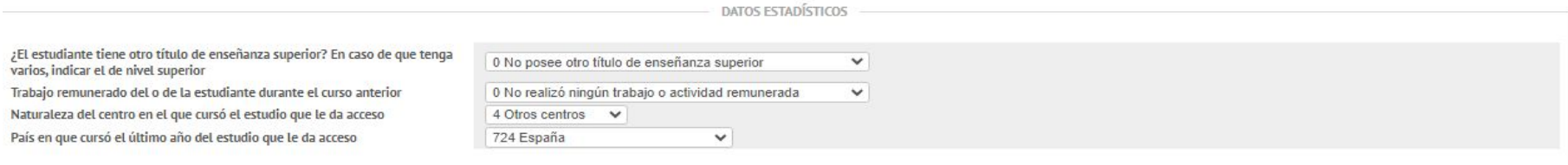

NIVEL DE ESTUDIOS PADRE/MADRE/TUTOR/TUTORA LEGAL

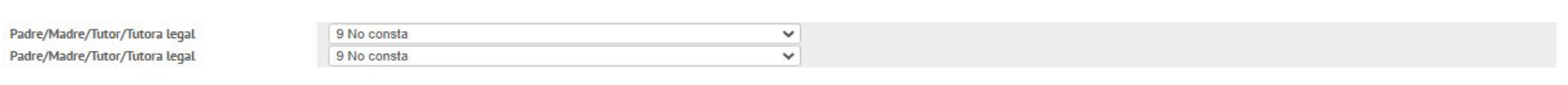

TRABAJO PADRE/MADRE/TUTOR/TUTORA LEGAL

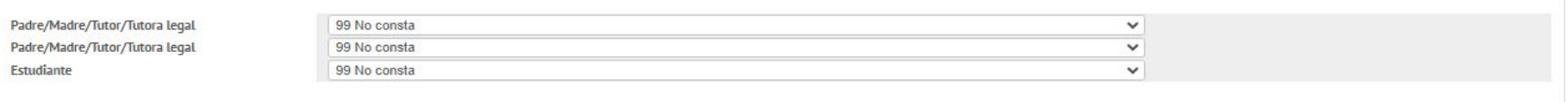

PARA TODOS LOS ESTUDIANTES

Valore su nivel de destreza en relación con el manejo del sistema operativo, la  $\checkmark$ edición de textos, las hojas de cálculo, la navegación web y cualquier otro aspecto propio de un usuario habitual de informática

### **9. Pago por TPV**

Si escogiste como forma de pago "pago por TPV" los pasos a seguir al hacer tu matrícula son los siguientes:

Esta opción te da la posibilidad de pagar con tarjeta de crédito. IMPORTANTE: **se debe tener en cuenta el límite de la tarjeta para evitar devoluciones e incidencias**

Selecciona si deseas fraccionar los pagos de tu matrícula.

Selecciona el modo de **pago "pago electrónico TPV".** Puedes seleccionar la opción de **pago aplazado**.

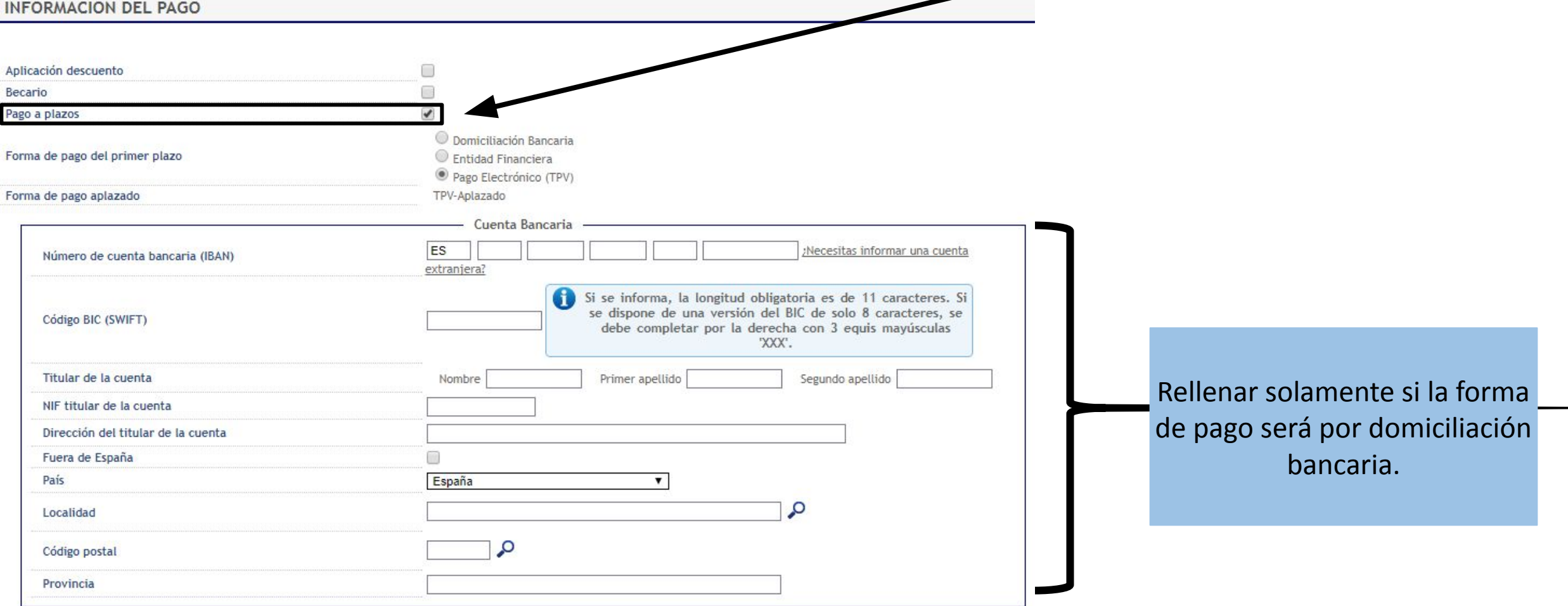

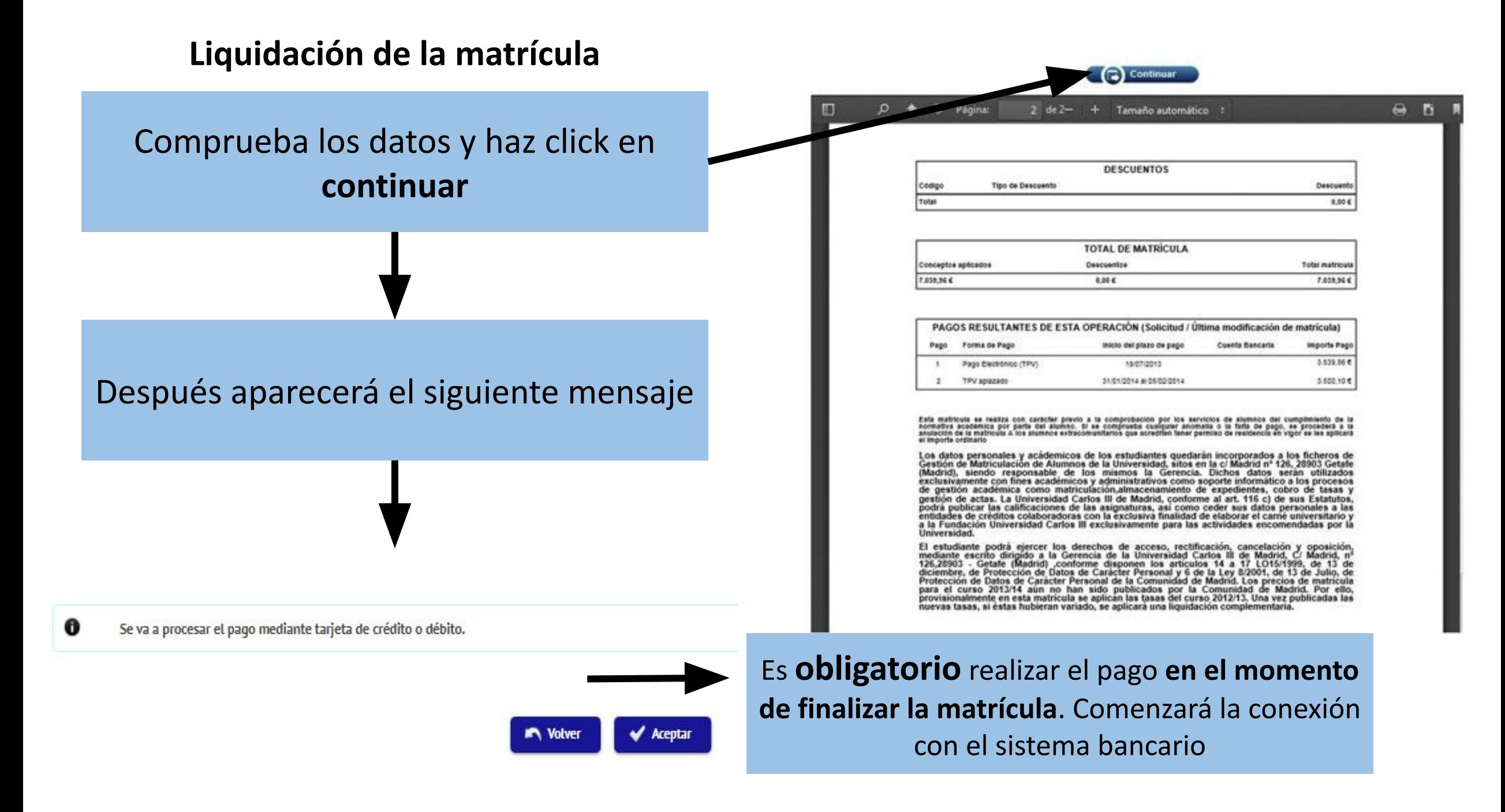

### **10. Conexión con el sistema bancario**

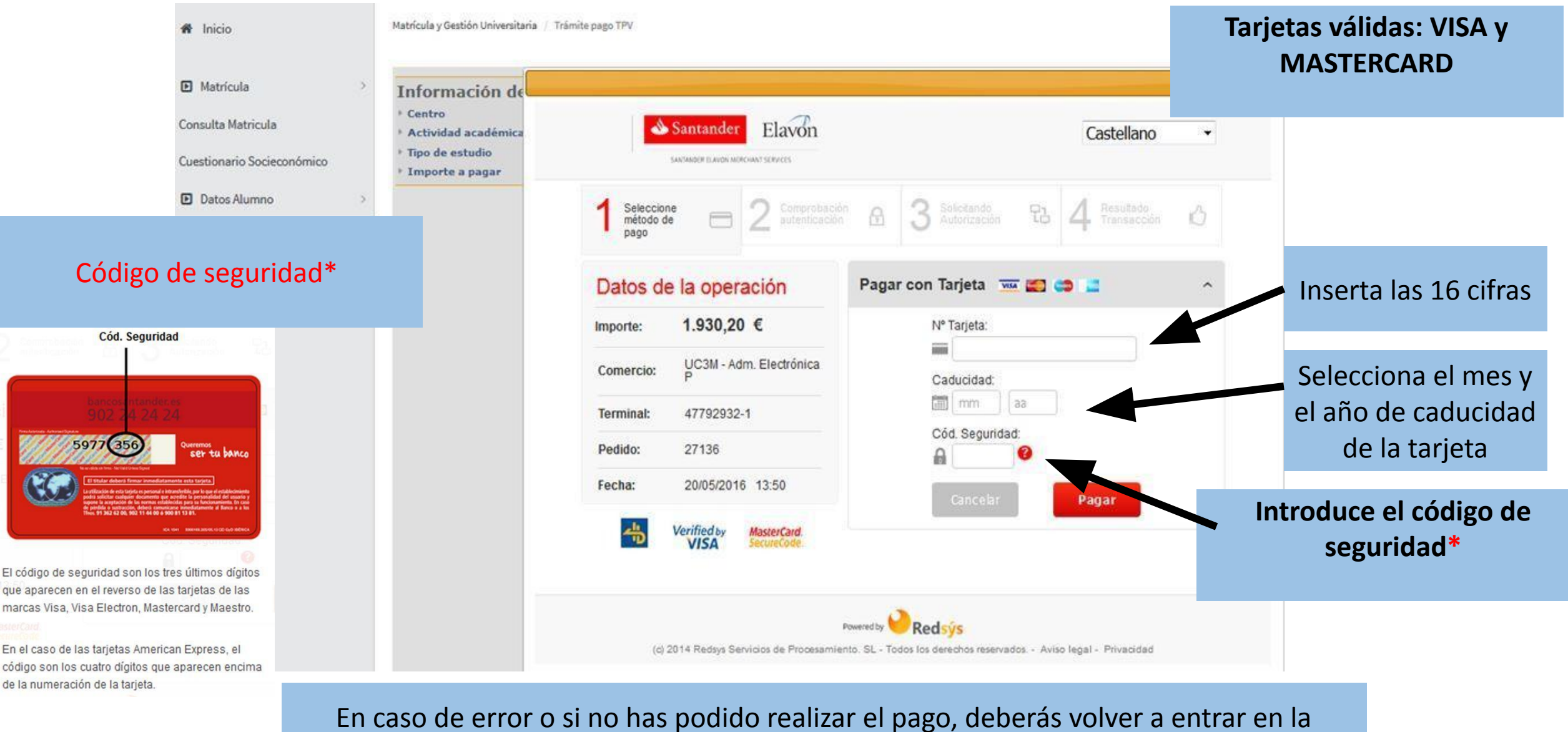

aplicación a través de [este enlace](https://sigma.uc3m.es/cosmos/Controlador/?apl=Uninavs&gu=a&idNav=inicio&NuevaSesionUsuario=true&NombreUsuarioAlumno=ALUMNO2&ambito=MENU&idioma=es&pais=ES) y seguir las siguientes instrucciones:

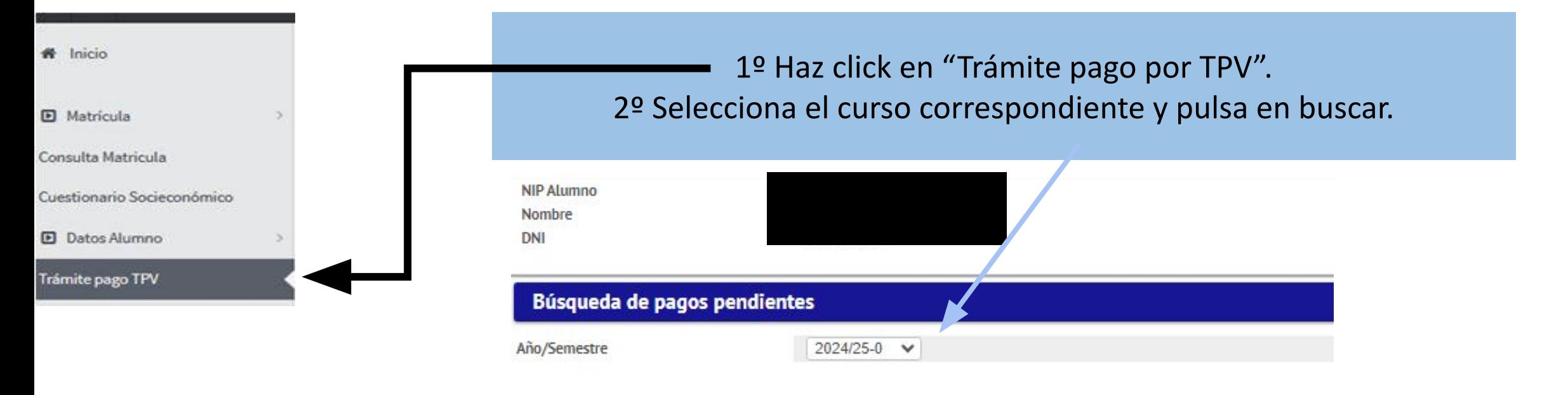

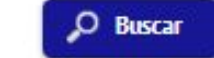

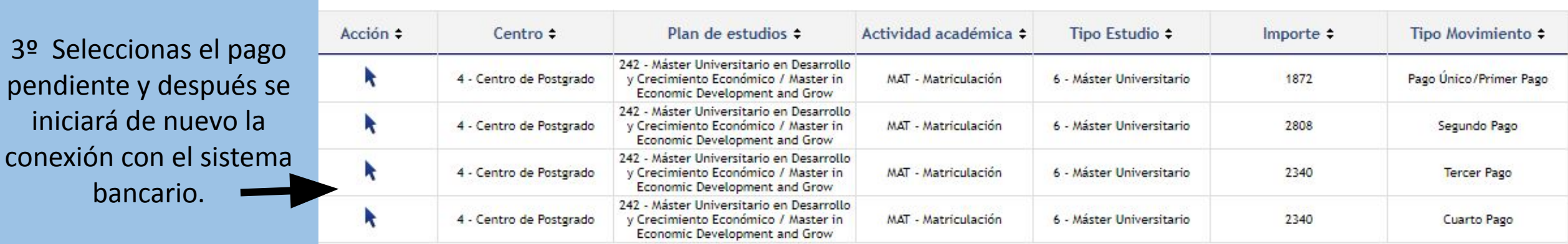

Una vez hayas finalizado, no olvides activar tu cuenta de **[correo electrónico](https://www.uc3m.es/postgrado/matricula/correo-secretaria)** para acceder a los servicios de Aula Global e informáte sobre el **[carné universitario](https://www.uc3m.es/ss/Satellite/UC3MInstitucional/_/TextoMixta/1371217941011/)**.